### **Table of Contents**

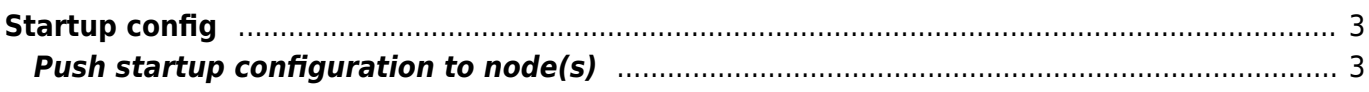

# <span id="page-2-0"></span>**Startup config**

#### <span id="page-2-1"></span>**Push startup configuration to node(s)**

To push a startup configuration select the node(s) to push the startup configuration to by entering them in the Clients/Sites/Nodes list separated by comma, space, semicolon or newline or you can select the node(s) in question by selecting the client where the node resides, click the '»' button and thereupon select the desired node(s) and click the Next button.

## **Push Startup configuration**

Xml (System) of NetYCE

#### **Clients/Sites/Nodes list**

```
items should be separated
(comma, space, semicolon, newline)
```
Add list

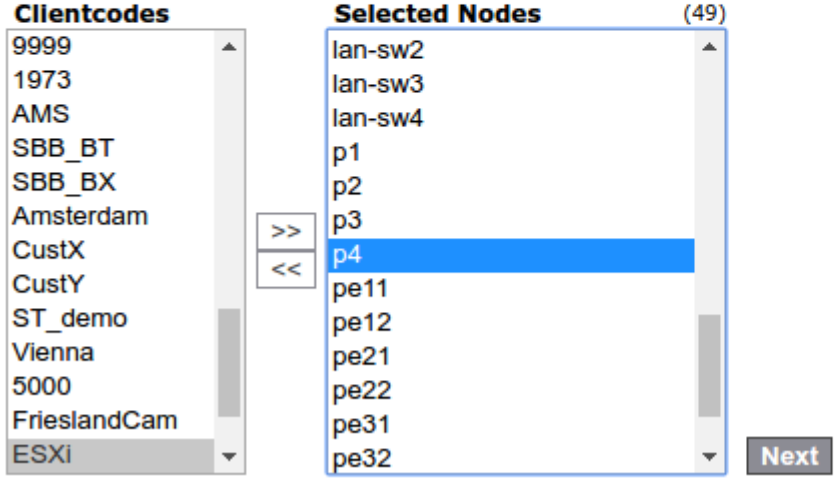

Choose the desired time the startup configuration should be pushed to the node(s), check the "Reload node after config push" checkbox if you want the node to reboot after the startup configuration has been pushed. Depending on the configuration of your NetYCE application you might need to supply a Change-id, click the Schedule button to schedule the startup configuration job(s)

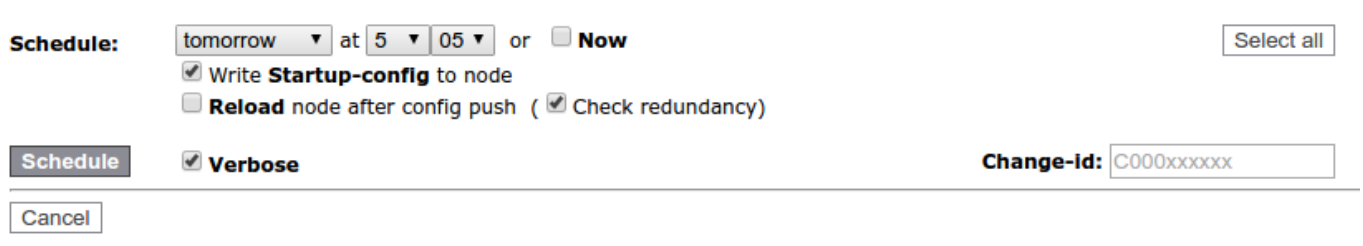

The result of scheduling a startup configuration for 1 node.

#### **Push Startup configuration**

Xml (System) of NetYCE

Scheduling the following jobs:

0728\_0002 -- SCHEDULED -- Fri 29-Jul-2016 05:05:02 -- p4 Startup-config (no reload)

**Back** 

From: <https://wiki.netyce.com/> - **Technical documentation**

Permanent link: **<https://wiki.netyce.com/doku.php/menu:operate:tools:startup>**

Last update: **2021/10/21 13:55**

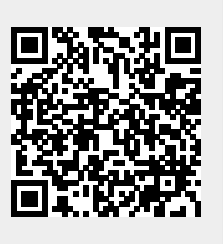